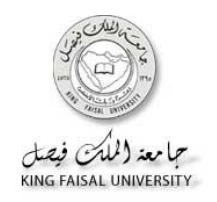

**كيفيه الدخول على المنتديات** 

**والرد على إستفسارات ومشاركات الطالب**

أولا: إدخل إلي نظام البلاك بورد مستخدما كلمة المرور، وإسم المستخدم:

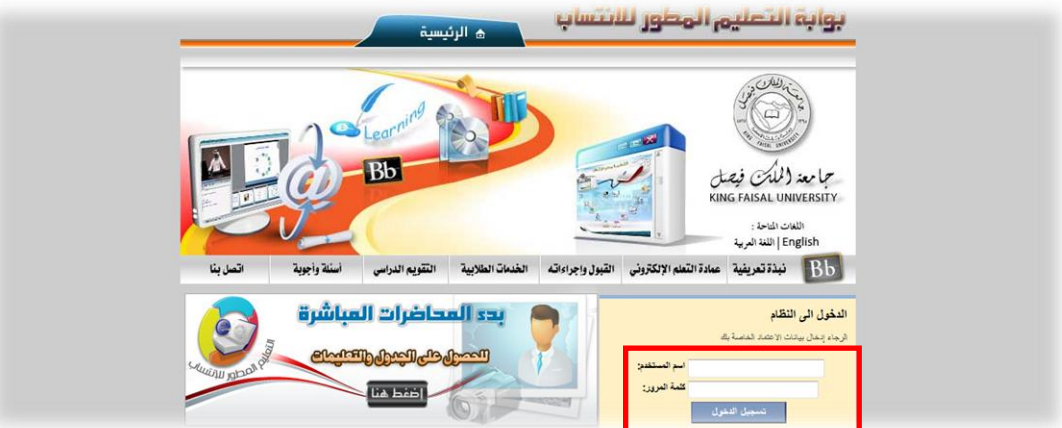

ثانيا: إدخل إلى المقرر الذي تدرسه:

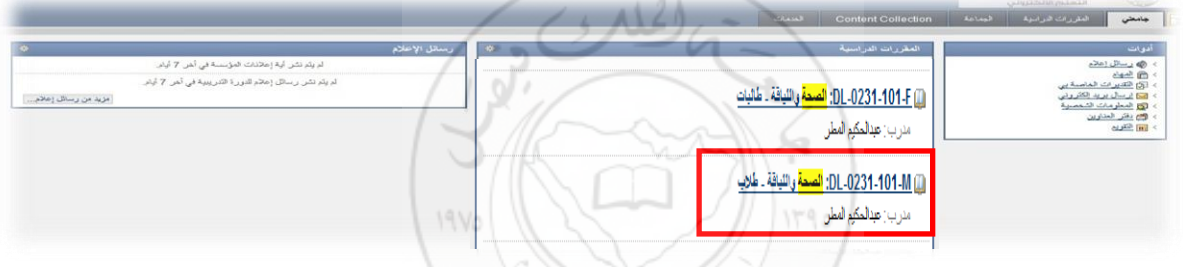

ثالثا: إدخل غلي رابط : منتديات الحوار من قائمة المقرر كما هو موضح:

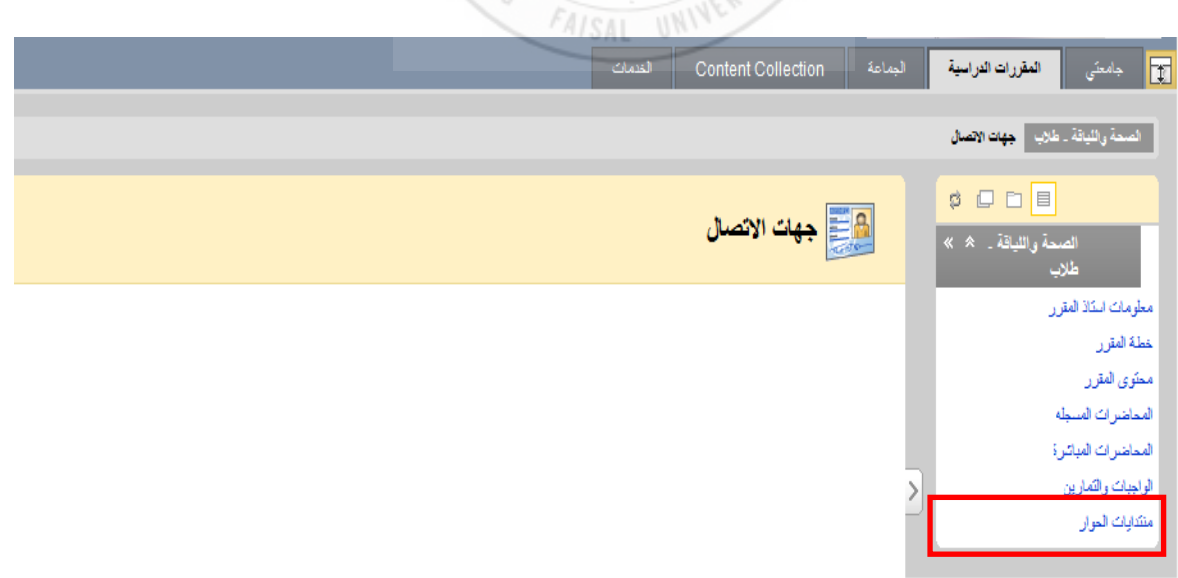

رابعا: تظهر لك هذه شاشة لوحة المناقشات، وهي مقسمه كما ترى إلى : لوحه مناقشة المادة، مناقشة الإختبارات ومناقشة : الواجبات

![](_page_1_Picture_82.jpeg)

خامسا: تظهر لك مشاركات الطلاب على النحو التالي:

![](_page_1_Picture_83.jpeg)

و الرد على الطالب الجهاز المسلم الطالب الحاسب الحاسب الحاسب الحاسب الحاسب المسلم الحاسب المسلم .<br>و المسلم المسلم على الرابط الخاص بموضوع المشاركة أو Thread، ثم إضغط على زر Reply، او الرد:

![](_page_1_Picture_84.jpeg)

يظهر لك محرر نصوص بسيط، داخله اكتب ردك على استفسار الطلاب ومشاركته، وهذا الرد يكون ظاهرا لجميع الطلاب المشاركين في المنتدي:

![](_page_2_Picture_29.jpeg)

![](_page_2_Picture_2.jpeg)